## **DIRECTIONS FOR PARENTS TO LOG ONTO POWERSCHOOL PARENT PORTAL**

- 1. Go to the internet and Log onto: powerschool.crec.org/public
- Note: do not place www. In front of website address
- A screen will come up that asks for your Username and password

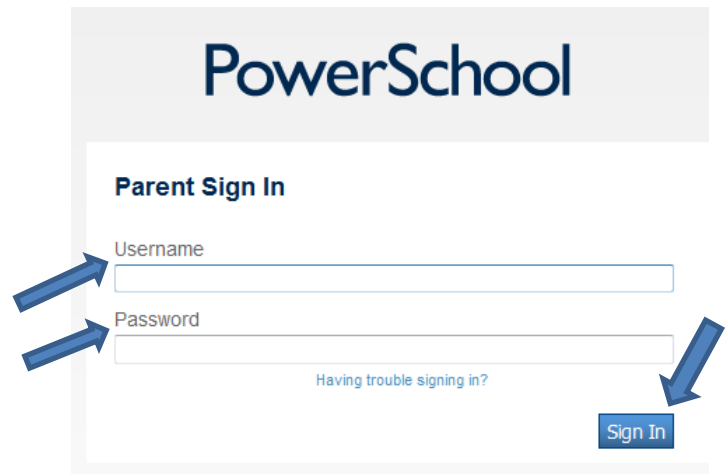

## *On the letter received from your school about the parent portal you can find your username and password.*

- 2. Enter username on screen where indicated.
- 3. Enter password on screen where indicated.
- 4. Click sign in.

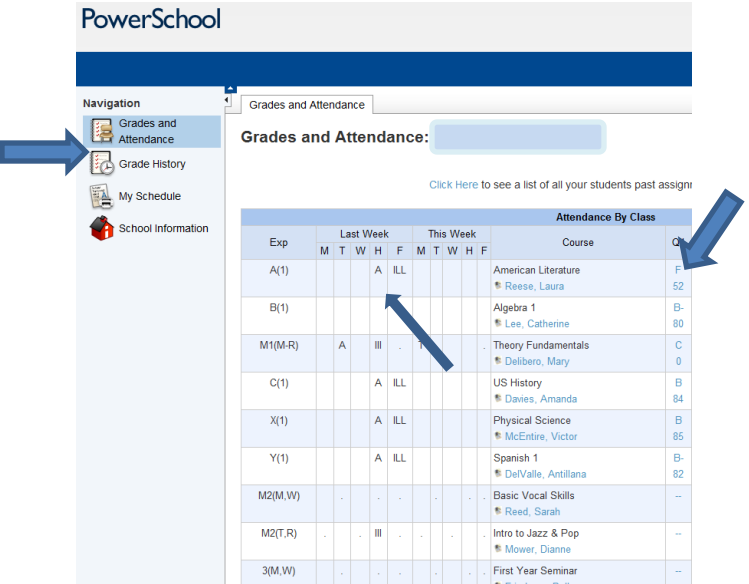

A screen with grades and attendance show up.

- 5. On the left hand side are options you can click to see additional information.
- 6. If you click on students actual grade, it will list all assignments along with grading information
- 7. Attendance is shown for the previous and current week.